# Configurazione del backup ISDN con route statiche mobili  $\overline{\phantom{a}}$

# Sommario

[Introduzione](#page-0-0) **[Prerequisiti](#page-0-1) [Requisiti](#page-0-2)** [Componenti usati](#page-0-3) **[Convenzioni](#page-1-0) [Configurazione](#page-1-1)** [Esempio di rete](#page-1-2) [Configurazioni](#page-1-3) **[Verifica](#page-3-0)** [Risoluzione dei problemi](#page-4-0) [Comandi per la risoluzione dei problemi](#page-4-1) [Output di esempio della risoluzione dei problemi](#page-4-2) [Informazioni correlate](#page-13-0)

## <span id="page-0-0"></span>Introduzione

In questo documento viene fornito un esempio di configurazione per l'implementazione di un backup ISDN con route statiche mobili e vengono fornite informazioni di base per la risoluzione dei problemi di questo tipo di configurazione.

Per informazioni sulle implementazioni più comuni di backup ISDN e sui relativi confronti, consultare il documento seguente: [Valutazione di interfacce di backup, route statiche mobili e](//www.cisco.com/warp/customer/123/backup-main.html) [Dialer Watch per il backup DDR](//www.cisco.com/warp/customer/123/backup-main.html).

# <span id="page-0-1"></span>**Prerequisiti**

## <span id="page-0-2"></span>**Requisiti**

Nessun requisito specifico previsto per questo documento.

### <span id="page-0-3"></span>Componenti usati

Le informazioni fornite in questo documento si basano sulle versioni software e hardware riportate di seguito.

• Due router Cisco 2500 con software Cisco IOS® versione 12.2(3) e 12.2(5)

Le informazioni discusse in questo documento fanno riferimento a dispositivi usati in uno specifico

ambiente di emulazione. Su tutti i dispositivi menzionati nel documento la configurazione è stata ripristinata ai valori predefiniti. Se la rete è operativa, valutare attentamente eventuali conseguenze derivanti dall'uso dei comandi.

## <span id="page-1-0"></span>**Convenzioni**

Per ulteriori informazioni sulle convenzioni usate, consultare il documento [Cisco sulle convenzioni](//www.cisco.com/en/US/tech/tk801/tk36/technologies_tech_note09186a0080121ac5.shtml) [nei suggerimenti tecnici](//www.cisco.com/en/US/tech/tk801/tk36/technologies_tech_note09186a0080121ac5.shtml).

# <span id="page-1-1"></span>**Configurazione**

In questa sezione vengono presentate le informazioni necessarie per configurare le funzionalità descritte più avanti nel documento.

Nota: per ulteriori informazioni sui comandi menzionati in questo documento, usare lo [strumento di](//tools.cisco.com/Support/CLILookup/cltSearchAction.do) [ricerca dei comandi](//tools.cisco.com/Support/CLILookup/cltSearchAction.do) (solo utenti [registrati](//tools.cisco.com/RPF/register/register.do)).

## <span id="page-1-2"></span>Esempio di rete

Questo documento utilizza le impostazioni di rete mostrate nel diagramma sottostante.

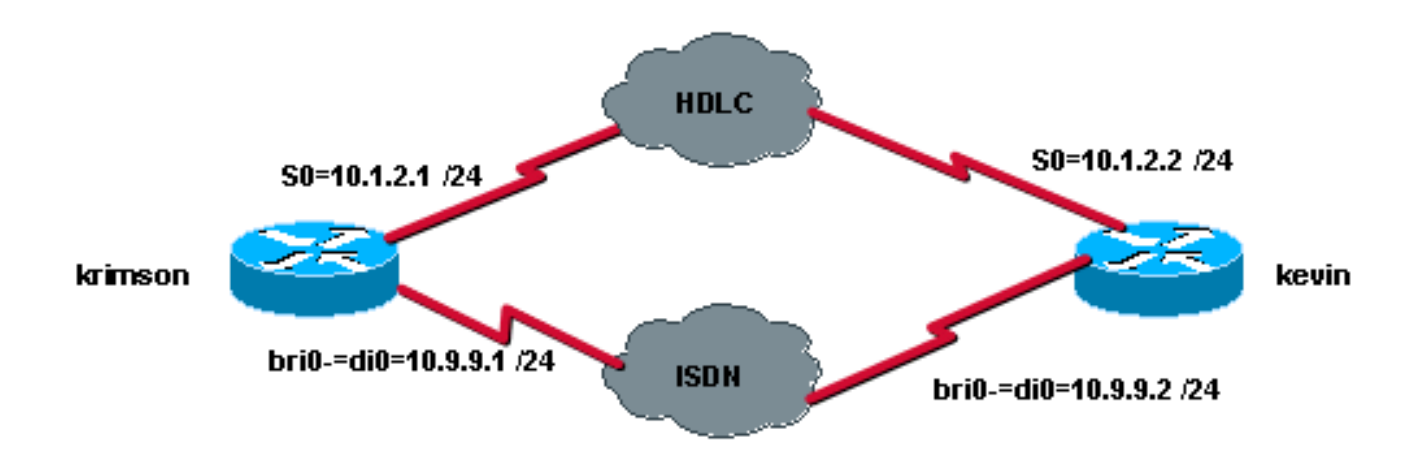

### <span id="page-1-3"></span>**Configurazioni**

Questo documento utilizza le configurazioni mostrate di seguito.

- krimson (Cisco 2500 Router)
- Kevin (Cisco 2500 Router)

```
krimson (Cisco 2500 Router)
krimson#show running-config
 Building configuration...
  !
 version 12.2
 service timestamps debug datetime msec
 service timestamps log datetime msec
  !
```

```
 hostname krimson
  !
username kevin password 0 <password>
  !
 isdn switch-type basic-net3
  !
 !
 interface Loopback0
 ip address 10.7.7.1 255.255.255.0
  !
 interface Serial0
 ip address 10.1.2.1 255.255.255.0
  !
 interface BRI0
 no ip address
 encapsulation ppp
 no ip route-cache
 no ip mroute-cache
 load-interval 30
 dialer pool-member 1
 isdn switch-type basic-net3
 no fair-queue
 no cdp enable
 ppp authentication chap
 !
 interface Dialer0
 ip address 10.9.9.1 255.255.255.0
 encapsulation ppp
 no ip route-cache
 no ip mroute-cache
 dialer pool 1
 dialer remote-name kevin
 dialer string 8114
 dialer-group 1
 no cdp enable
 ppp authentication chap
 !
 ip classless
 ip route 10.8.8.0 255.255.255.0 10.1.2.2
 ip route 10.8.8.0 255.255.255.0 10.9.9.2 180
 no ip http server
 !
 dialer-list 1 protocol ip permit
  !
  !
 line con 0
 exec-timeout 0 0
 line aux 0
 line vty 0 4
 exec-timeout 0 0
password <password> login
 !
 end
Kevin (Cisco 2500 Router)
kevin#show running-config
 Building configuration...
 Current configuration : 1205 bytes
```
!

```
 version 12.2
 service timestamps debug datetime msec
 service timestamps log datetime msec
 no service password-encryption
 !
 hostname kevin
 !
username krimson password 0 <password>
 !
 isdn switch-type basic-net3
 !
 !
 !
 interface Loopback0
 ip address 10.8.8.1 255.255.255.0
 !
 interface Serial0
 ip address 10.1.2.2 255.255.255.0
 clockrate 2000000
 !
 interface Serial1
 no ip address
 shutdown
 !
 interface BRI0
 no ip address
 encapsulation ppp
 dialer pool-member 1
 isdn switch-type basic-net3
 no cdp enable
 ppp authentication chap
 !
 interface Dialer0
 ip address 10.9.9.2 255.255.255.0
 encapsulation ppp
 dialer pool 1
 dialer remote-name krimson
 dialer string 8113
 dialer-group 1
 no cdp enable
 ppp authentication chap
 !
 !
 dialer-list 1 protocol ip permit
 !
 !
 line con 0
 exec-timeout 0 0
 line aux 0
 line vty 0 4
 exec-timeout 0 0
password <password> login
 !
 end
```
# <span id="page-3-0"></span>**Verifica**

Le informazioni contenute in questa sezione permettono di verificare che la configurazione funzioni correttamente.

Alcuni comandi show sono supportati dallo [strumento Output Interpreter \(solo utenti](https://www.cisco.com/cgi-bin/Support/OutputInterpreter/home.pl) [registrati\); lo](//tools.cisco.com/RPF/register/register.do)

### [strumento permette di visualizzare un'analisi dell'output del comando](//tools.cisco.com/RPF/register/register.do) show.

- show ip route: visualizza le voci della tabella di routing IP.
- show interfaces: visualizza le statistiche per tutte le interfacce configurate sul router o sul server di accesso.

# <span id="page-4-0"></span>Risoluzione dei problemi

Le informazioni contenute in questa sezione permettono di risolvere i problemi relativi alla configurazione.

## <span id="page-4-1"></span>Comandi per la risoluzione dei problemi

Alcuni comandi show sono supportati dallo [strumento Output Interpreter \(solo utenti](https://www.cisco.com/cgi-bin/Support/OutputInterpreter/home.pl) [registrati\); lo](//tools.cisco.com/RPF/register/register.do) [strumento permette di visualizzare un'analisi dell'output del comando](//tools.cisco.com/RPF/register/register.do) show.

Nota: prima di usare i comandi di debug, consultare le [informazioni importanti sui comandi di](//www.cisco.com/en/US/tech/tk801/tk379/technologies_tech_note09186a008017874c.shtml) [debug](//www.cisco.com/en/US/tech/tk801/tk379/technologies_tech_note09186a008017874c.shtml).

- debug isdn q931 Visualizza informazioni sulla configurazione delle chiamate e sul disinserimento delle connessioni di rete ISDN (livello 3) tra il router locale (lato utente) e la rete.
- debug isdn events: visualizza gli eventi ISDN che si verificano sul lato utente (sul router) dell'interfaccia ISDN. È possibile visualizzare gli eventi ISDN Q.931 (configurazione delle chiamate e disinstallazione delle connessioni di rete ISDN).
- debug dialer: visualizza le informazioni di debug sui pacchetti o gli eventi su un'interfaccia dialer.
- debug ppp negotiation Fa in modo che il comando debug ppp visualizzi i pacchetti PPP trasmessi durante l'avvio del protocollo PPP, in cui le opzioni PPP vengono negoziate.
- debug ppp authentication: causa la visualizzazione da parte del comando debug ppp dei messaggi del protocollo di autenticazione, inclusi gli scambi di pacchetti Challenge Authentication Protocol (CHAP) e gli scambi di pacchetti Password Authentication Protocol (PAP).

## <span id="page-4-2"></span>Output di esempio della risoluzione dei problemi

In questo caso, è possibile testare la funzionalità di backup utilizzando i comandi shutdown e no shutdown sull'interfaccia seriale del lato remoto. Ciò porta, di comune accordo, alla scomparsa della rotta IP principale verso la rete di destinazione in questione.

Esaminiamo prima lo stato iniziale dell'interfaccia primaria e la tabella di routing IP:

### Lato chiamata:

 krimson#**show interface serial 0** Serial0 is up, line protocol is up Hardware is HD64570 Internet address is 10.1.2.1/24

 MTU 1500 bytes, BW 1544 Kbit, DLY 20000 usec, reliability 255/255, txload 1/255, rxload 1/255 Encapsulation HDLC, loopback not set Keepalive set (10 sec) Last input 00:00:07, output 00:00:07, output hang never Last clearing of "show interface" counters never Input queue: 0/75/0/0 (size/max/drops/flushes); Total output drops: 0 Queueing strategy: weighted fair Output queue: 0/1000/64/0 (size/max total/threshold/drops) Conversations 0/1/256 (active/max active/max total) Reserved Conversations 0/0 (allocated/max allocated) Available Bandwidth 1158 kilobits/sec 5 minute input rate 1000 bits/sec, 0 packets/sec 5 minute output rate 0 bits/sec, 0 packets/sec 92 packets input, 7599 bytes, 0 no buffer Received 62 broadcasts, 0 runts, 0 giants, 0 throttles 0 input errors, 0 CRC, 0 frame, 0 overrun, 0 ignored, 0 abort 99 packets output, 8991 bytes, 0 underruns 0 output errors, 0 collisions, 12 interface resets 0 output buffer failures, 0 output buffers swapped out 4 carrier transitions DCD=up DSR=up DTR=up RTS=up CTS=up

#### krimson#**show ip route**

 Codes: C - connected, S - static, I - IGRP, R - RIP, M - mobile, B - BGP D - EIGRP, EX - EIGRP external, O - OSPF, IA - OSPF inter area N1 - OSPF NSSA external type 1, N2 - OSPF NSSA external type 2 E1 - OSPF external type 1, E2 - OSPF external type 2, E - EGP i - IS-IS, L1 - IS-IS level-1, L2 - IS-IS level-2, ia - IS-IS inter area \* - candidate default, U - per-user static route, o - ODR P - periodic downloaded static route

Gateway of last resort is 10.48.74.1 to network 0.0.0.0

 10.0.0.0/8 is variably subnetted, 5 subnets, 2 masks C 10.1.2.0/24 is directly connected, Serial0 S 10.8.8.0/24 [1/0] via 10.1.2.2 *!--- The IP route for the destination network points to the primary link.* C 10.9.9.0/24 is directly connected, Dialer0 C 10.7.7.0/24 is directly connected, Loopback0 C 10.48.74.0/23 is directly connected, Ethernet0 S\* 0.0.0.0/0 [254/0] via 10.48.74.1

#### Lato chiamato:

 kevin#**show interface serial 0** Serial0 is up, line protocol is up Hardware is HD64570 Internet address is 10.1.2.2/24 MTU 1500 bytes, BW 1544 Kbit, DLY 20000 usec, reliability 255/255, txload 1/255, rxload 1/255 Encapsulation HDLC, loopback not set Keepalive set (10 sec) Last input 00:00:00, output 00:00:08, output hang never Last clearing of "show interface" counters never Input queue: 0/75/0/0 (size/max/drops/flushes); Total output drops: 0 Queueing strategy: weighted fair Output queue: 0/1000/64/0 (size/max total/threshold/drops) Conversations 0/1/256 (active/max active/max total) Reserved Conversations 0/0 (allocated/max allocated) Available Bandwidth 1158 kilobits/sec 5 minute input rate 0 bits/sec, 0 packets/sec 5 minute output rate 0 bits/sec, 0 packets/sec 106 packets input, 9432 bytes, 0 no buffer

 Received 71 broadcasts, 0 runts, 0 giants, 0 throttles 0 input errors, 0 CRC, 0 frame, 0 overrun, 0 ignored, 0 abort 98 packets output, 8016 bytes, 0 underruns 0 output errors, 0 collisions, 4 interface resets 0 output buffer failures, 0 output buffers swapped out 1 carrier transitions DCD=up DSR=up DTR=up RTS=up CTS=up

### kevin#**show ip route**

```
 Codes: C - connected, S - static, I - IGRP, R - RIP, M - mobile, B - BGP
 D - EIGRP, EX - EIGRP external, O - OSPF, IA - OSPF inter area
 N1 - OSPF NSSA external type 1, N2 - OSPF NSSA external type 2
 E1 - OSPF external type 1, E2 - OSPF external type 2, E - EGP
 i - IS-IS, L1 - IS-IS level-1, L2 - IS-IS level-2, ia - IS-IS inter
 area
 * - candidate default, U - per-user static route, o - ODR
 P - periodic downloaded static route
 Gateway of last resort is 10.48.74.1 to network 0.0.0.0
 10.0.0.0/8 is variably subnetted, 4 subnets, 2 masks
 C 10.1.2.0/24 is directly connected, Serial0
```
 C 10.9.9.0/24 is directly connected, Dialer0 C 10.8.8.0/24 is directly connected, Loopback0 C 10.48.74.0/23 is directly connected, Ethernet0 S\* 0.0.0.0/0 [254/0] via 10.48.74.1 kevin#

A questo punto è possibile simulare il problema del collegamento utilizzando il comando shutdown sull'interfaccia seriale remota:

 krimson# \*Mar 4 15:25:18.302: %LINK-3-UPDOWN: Interface Serial0, changed state to down \*Mar 4 15:25:19.302: %LINEPROTO-5-UPDOWN: Line protocol on Interface Serial0, changed state to down

Qui possiamo vedere che il collegamento primario è andato in tilt.

```
 krimson#show interface serial 0
 Serial0 is down, line protocol is down
 Hardware is HD64570
 Internet address is 10.1.2.1/24
 MTU 1500 bytes, BW 1544 Kbit, DLY 20000 usec,
 reliability 255/255, txload 1/255, rxload 1/255
 Encapsulation HDLC, loopback not set
 Keepalive set (10 sec)
 Last input 00:00:22, output 00:00:32, output hang never
 Last clearing of "show interface" counters never
 Input queue: 0/75/0/0 (size/max/drops/flushes); Total output drops: 0
 Queueing strategy: weighted fair
 Output queue: 0/1000/64/0 (size/max total/threshold/drops)
 Conversations 0/1/256 (active/max active/max total)
 Reserved Conversations 0/0 (allocated/max allocated)
 Available Bandwidth 1158 kilobits/sec
 5 minute input rate 0 bits/sec, 0 packets/sec
 5 minute output rate 0 bits/sec, 0 packets/sec
 108 packets input, 8526 bytes, 0 no buffer
 Received 78 broadcasts, 0 runts, 0 giants, 0 throttles
 0 input errors, 0 CRC, 0 frame, 0 overrun, 0 ignored, 0 abort
 114 packets output, 9895 bytes, 0 underruns
 0 output errors, 0 collisions, 12 interface resets
```

```
 0 output buffer failures, 0 output buffers swapped out
 5 carrier transitions
 DCD=down DSR=down DTR=up RTS=up CTS=down
 krimson#
```
I dettagli della tabella di routing mostrano ora che la route statica mobile è installata nella tabella di routing:

```
 krimson#show ip route
 Codes: C - connected, S - static, I - IGRP, R - RIP, M - mobile, B - BGP
 D - EIGRP, EX - EIGRP external, O - OSPF, IA - OSPF inter area
 N1 - OSPF NSSA external type 1, N2 - OSPF NSSA external type 2
 E1 - OSPF external type 1, E2 - OSPF external type 2, E - EGP
 i - IS-IS, L1 - IS-IS level-1, L2 - IS-IS level-2, ia - IS-IS inter
 area
 * - candidate default, U - per-user static route, o - ODR
 P - periodic downloaded static route
 Gateway of last resort is 10.48.74.1 to network 0.0.0.0
 10.0.0.0/8 is variably subnetted, 4 subnets, 2 masks
 S 10.8.8.0/24 [180/0] via 10.9.9.2
 C 10.9.9.0/24 is directly connected, Dialer0
 C 10.7.7.0/24 is directly connected, Loopback0
 C 10.48.74.0/23 is directly connected, Ethernet0
 S* 0.0.0.0/0 [254/0] via 10.48.74.1
 krimson#
```
Sul router chiamato, è possibile simulare l'errore del collegamento primario simulato usando il comando shutdown sull'interfaccia 0 seriale locale:

```
 kevin#configure terminal
    Enter configuration commands, one per line. End with CNTL/Z.
    kevin(config)#interface serial 0
    kevin(config-if)#shutdown
    *Mar 4 15:32:00.250: %LINK-5-CHANGED: Interface Serial0, changed state to
    administratively down
    *Mar 4 15:32:01.250: %LINEPROTO-5-UPDOWN: Line protocol on Interface
    Serial0, changed state to down
    *Mar 4 15:32:03.742: %SYS-5-CONFIG_I: Configured from console by console
Ora possiamo vedere che il collegamento principale si interrompe:
```

```
 kevin#show interface serial 0
 Serial0 is administratively down, line protocol is down
 Hardware is HD64570
 Internet address is 10.1.2.2/24
 MTU 1500 bytes, BW 1544 Kbit, DLY 20000 usec,
 reliability 255/255, txload 1/255, rxload 1/255
 Encapsulation HDLC, loopback not set
 Keepalive set (10 sec)
 Last input 00:01:28, output 00:01:18, output hang never
 Last clearing of "show interface" counters never
 Input queue: 0/75/0/0 (size/max/drops/flushes); Total output drops: 0
 Queueing strategy: weighted fair
 Output queue: 0/1000/64/0 (size/max total/threshold/drops)
 Conversations 0/1/256 (active/max active/max total)
 Reserved Conversations 0/0 (allocated/max allocated)
 Available Bandwidth 1158 kilobits/sec
 5 minute input rate 0 bits/sec, 0 packets/sec
```

```
 5 minute output rate 0 bits/sec, 0 packets/sec
 114 packets input, 9895 bytes, 0 no buffer
 Received 79 broadcasts, 0 runts, 0 giants, 0 throttles
 0 input errors, 0 CRC, 0 frame, 0 overrun, 0 ignored, 0 abort
 108 packets output, 8526 bytes, 0 underruns
 0 output errors, 0 collisions, 4 interface resets
 0 output buffer failures, 0 output buffers swapped out
 1 carrier transitions
```
DCD=down DSR=down DTR=up RTS=up CTS=down

Il traffico ping, definito come traffico interessante, avvia la chiamata in uscita tramite l'interfaccia di connessione 0 per il backup.

krimson#**ping 10.8.8.1**

 Type escape sequence to abort. Sending 5, 100-byte ICMP Echos to 10.8.8.1, timeout is 2 seconds: \*Mar 4 15:27:39.618: BR0 DDR: rotor dialout [priority] \*Mar 4 15:27:39.622: BR0 DDR: Dialing cause ip (s=10.9.9.1, d=10.8.8.1) \*Mar 4 15:27:39.626: BR0 DDR: Attempting to dial 8114 \*Mar 4 15:27:39.642: ISDN BR0: TX -> SETUP pd = 8 callref = 0x09 \*Mar  $4$  15:27:39.646: Bearer Capability i =  $0 \times 8890$  \*Mar 4 15:27:39.654: Channel ID i = 0x83 \*Mar 4 15:27:39.658: Called Party Number i = 0x80, '8114', Plan:Unknown, Type:Unknown \*Mar 4  $15:27:39.718$ : ISDN BR0: RX <- CALL PROC pd = 8 callref = 0x89 \*Mar 4 15:27:39.722: Channel ID i = 0x89 \*Mar 4 15:27:39.974: ISDN BR0: RX <- CONNECT pd = 8 callref = 0x89 \*Mar 4 15:27:39.990: %LINK-3-UPDOWN: Interface BRI0:1, changed state to up \*Mar 4 15:27:39.998: %DIALER-6-BIND: Interface BR0:1 bound to profile Di0 \*Mar 4 15:27:40.010: BR0:1 PPP: Treating connection as a callout \*Mar 4 15:27:40.010: BR0:1 PPP: Phase is ESTABLISHING, Active Open [0 sess, 0 load] \*Mar 4 15:27:40.014: BR0:1 LCP: O .!!!CONFREQ [Closed] id 19 len 15 \*Mar 4 15:27:40.018: BR0:1 LCP: AuthProto CHAP (0x0305C22305) \*Mar 4 15:27:40.022: BR0:1 LCP: MagicNumber 0x12D0A490 (0x050612D0A490) \*Mar  $4$  15:27:40.030: ISDN BR0: TX -> CONNECT ACK pd = 8 callref = 0x09 \*Mar 4 15:27:40.054: BR0:1 LCP: I CONFREQ [REQsent] id 9 len 15 \*Mar 4 15:27:40.058: BR0:1 LCP: AuthProto CHAP (0x0305C22305) \*Mar 4 15:27:40.062: BR0:1 LCP: MagicNumber 0x12D6B638 (0x050612D6B638) \*Mar 4 15:27:40.066: BR0:1 LCP: O CONFACK [REQsent] id 9 len 15 \*Mar 4 15:27:40.066: BR0:1 LCP: AuthProto CHAP (0x0305C22305) \*Mar 4 15:27:40.070: BR0:1 LCP: MagicNumber 0x12D6B638 (0x050612D6B638) \*Mar 4 15:27:40.074: BR0:1 LCP: I CONFACK [ACKsent] id 19 len 15 \*Mar 4 15:27:40.078: BR0:1 LCP: AuthProto CHAP (0x0305C22305) \*Mar 4 15:27:40.082: BR0:1 LCP: MagicNumber 0x12D0A490 (0x050612D0A490) \*Mar 4 15:27:40.082: BR0:1 LCP: State is Open \*Mar 4 15:27:40.086: BR0:1 PPP: Phase is AUTHENTICATING, by both [0 sess, 0 load]  $*$ Mar 4 ! Suc15:27:40.090: BR0:1 CHAP: O CHALLENGE id 7 len 28 from "krimson" \*Mar 4 15:27:40.106: BR0:1 CHAP: I CHALLENGE id 7 len 26 from "kevin" \*Mar 4 15:27:40.110: BR0:1 CHAP: O RESPONSE id 7 len 28 from "krimson" \*Mar 4 15:27:40.138: BR0:1 CHAP: I SUCCESS id 7 len 4 \*Mar 4 15:27:40.150: BR0:1 CHAP: I RESPONSE id 7 len 26 from "kevin" \*Mar 4 15:27:40.158: BR0:1 CHAP: O SUCCESS id 7 len 4 \*Mar 4 15:27:40.162: BR0:1 PPP: Phase is UP [0 sess, 0 load] \*Mar 4 15:27:40.166: BR0:1 IPCP: O CONFREQ [Not negotiated] id 2 len 10 \*Mar 4 15:27:40.170: BR0:1 IPCP: Address 10.9.9.1 (0x03060A090901) \*Mar 4 15:27:40.186: BR0:1 IPCP: I CONFREQ [REQsent] id 2 len 10 \*Mar 4 15:27:40.190: BR0:1 IPCP: Address 10.9.9.2 (0x03060A090902) \*Mar 4 15:27:40.190: BR0:1 IPCP: O CONFACK [REQsent] id 2 len 10 \*Mar 4 15:27:40.194: BR0:1 IPCP: Address 10.9.9.2 (0x03060A090902) \*Mar 4 15:27:40.202: BR0:1 IPCP: I CONFACK [ACKsent] id 2 len 10

 \*Mar 4 15:27:40.206: BR0:1 IPCP: Address 10.9.9.1 (0x03060A090901) \*Mar 4 15:27:40.206: BR0:1 IPCP: State is Open \*Mar 4 15:27:40.214: BR0:1 DDR: dialer protocol up \*Mar 4 15:27:40.218: Di0 IPCP: Install route to 10.9.9.2 \*Mar 4 15:27:41.162: %LINEPROTO-5-UPDOWN: Line protocol on Interface BRI0:1, changed state to upcess rate is 80 percent  $(4/5)$ , round-trip min/avg/max = 36/47/76 ms krimson#

Allo stesso tempo, i debug in esecuzione sul lato chiamato mostrano il seguente output per la stessa chiamata:

 kevin# \*Mar 4 15:34:21.698: ISDN BR0: RX <- SETUP pd = 8 callref = 0x07 \*Mar 4 15:34:21.706: Bearer Capability i = 0x8890 \*Mar 4 15:34:21.714: Channel ID i = 0x89 \*Mar 4 15:34:21.718: Calling Party Number i = 0xA1, '8113', Plan:ISDN, Type:National \*Mar 4 15:34:21.734: Called Party Number i = 0xC1, '8114', Plan:ISDN, Type:Subscriber(local) \*Mar 4 15:34:21.762: ISDN BR0: Event: Received a DATA call from 8113 on B1 at 64 Kb/s \*Mar 4 15:34:21.762: ISDN BR0: Event: Accepting the call id 0xC \*Mar 4 15:34:21.766: BR0:1: interface must be fifo queue, force fifo \*Mar 4 15:34:21.774: %DIALER-6-BIND: Interface BR0:1 bound to profile Di0 \*Mar 4 15:34:21.786: %LINK-3-UPDOWN: Interface BRI0:1, changed state to up \*Mar 4 15:34:21.798: BR0:1 PPP: Treating connection as a callin \*Mar 4 15:34:21.802: BR0:1 PPP: Phase is ESTABLISHING, Passive Open [0 sess, 0 load] \*Mar 4 15:34:21.806: BR0:1 LCP: State is Listen \*Mar 4  $15:34:21.818$ : ISDN BR0: TX -> CALL PROC pd = 8 callref =  $0x87$  \*Mar 4 15:34:21.826: Channel ID i = 0x89 \*Mar 4 15:34:21.854: ISDN BR0: TX -> CONNECT pd = 8 callref = 0x87 \*Mar 4  $15:34:21.918$ : ISDN BR0: RX <- CONNECT ACK pd = 8 callref = 0x07 \*Mar 4 15:34:21.926: Channel ID i = 0x89 \*Mar 4 15:34:21.978: BR0:1 LCP: I CONFREQ [Listen] id 19 len 15 \*Mar 4 15:34:21.982: BR0:1 LCP: AuthProto CHAP (0x0305C22305) \*Mar 4 15:34:21.986: BR0:1 LCP: MagicNumber 0x12D0A490 (0x050612D0A490) \*Mar 4 15:34:21.990: BR0:1 LCP: O CONFREQ [Listen] id 9 len 15 \*Mar 4 15:34:21.994: BR0:1 LCP: AuthProto CHAP (0x0305C22305) \*Mar 4 15:34:21.994: BR0:1 LCP: MagicNumber 0x12D6B638 (0x050612D6B638) \*Mar 4 15:34:21.998: BR0:1 LCP: O CONFACK [Listen] id 19 len 15 \*Mar 4 15:34:22.002: BR0:1 LCP: AuthProto CHAP (0x0305C22305) \*Mar 4 15:34:22.006: BR0:1 LCP: MagicNumber 0x12D0A490 (0x050612D0A490) \*Mar 4 15:34:22.030: BR0:1 LCP: I CONFACK [ACKsent] id 9 len 15 \*Mar 4 15:34:22.034: BR0:1 LCP: AuthProto CHAP (0x0305C22305) \*Mar 4 15:34:22.034: BR0:1 LCP: MagicNumber 0x12D6B638 (0x050612D6B638) \*Mar 4 15:34:22.038: BR0:1 LCP: State is Open \*Mar 4 15:34:22.042: BR0:1 PPP: Phase is AUTHENTICATING, by both [0 sess, 0 load] \*Mar 4 15:34:22.046: BR0:1 CHAP: O CHALLENGE id 7 len 26 from "kevin" \*Mar 4 15:34:22.050: BR0:1 CHAP: I CHALLENGE id 7 len 28 from "krimson" \*Mar 4 15:34:22.054: BR0:1 CHAP: Waiting for peer to authenticate first \*Mar 4 15:34:22.070: BR0:1 CHAP: I RESPONSE id 7 len 28 from "krimson" \*Mar 4 15:34:22.078: BR0:1 CHAP: O SUCCESS id 7 len 4 \*Mar 4 15:34:22.082: BR0:1 CHAP: Processing saved Challenge, id 7 \*Mar 4 15:34:22.090: BR0:1 CHAP: O RESPONSE id 7 len 26 from "kevin" \*Mar 4 15:34:22.114: BR0:1 CHAP: I SUCCESS id 7 len 4 \*Mar 4 15:34:22.118: BR0:1 PPP: Phase is UP [0 sess, 0 load] \*Mar 4 15:34:22.122: BR0:1 IPCP: O CONFREQ [Not negotiated] id 2 len 10 \*Mar 4 15:34:22.126: BR0:1 IPCP: Address 10.9.9.2 (0x03060A090902) \*Mar 4 15:34:22.130: BR0:1 IPCP: I CONFREQ [REQsent] id 2 len 10 \*Mar 4 15:34:22.134: BR0:1 IPCP: Address 10.9.9.1 (0x03060A090901)

```
 *Mar 4 15:34:22.138: BR0:1 IPCP: O CONFACK [REQsent] id 2 len 10
 *Mar 4 15:34:22.142: BR0:1 IPCP: Address 10.9.9.1 (0x03060A090901)
 *Mar 4 15:34:22.226: BR0:1 IPCP: I CONFACK [ACKsent] id 2 len 10
 *Mar 4 15:34:22.230: BR0:1 IPCP: Address 10.9.9.2 (0x03060A090902)
 *Mar 4 15:34:22.230: BR0:1 IPCP: State is Open
 *Mar 4 15:34:22.242: BR0:1 DDR: dialer protocol up
 *Mar 4 15:34:22.250: Di0 IPCP: Install route to 10.9.9.1
 *Mar 4 15:34:23.114: %LINEPROTO-5-UPDOWN: Line protocol on Interface BRI0:1,
 changed state to up
 *Mar 4 15:34:27.794: %ISDN-6-CONNECT: Interface BRI0:1 is now connected to
 8113 krimson
```
Lo stato dopo il backup è "attivo":

```
 krimson#show interface dialer 0
 Dialer0 is up, line protocol is up (spoofing)
 Hardware is Unknown
 Internet address is 10.9.9.1/24
 MTU 1500 bytes, BW 56 Kbit, DLY 20000 usec,
 reliability 255/255, txload 1/255, rxload 1/255
 Encapsulation PPP, loopback not set
 DTR is pulsed for 1 seconds on reset
 Interface is bound to BR0:1
 Last input never, output never, output hang never
 Last clearing of "show interface" counters 00:13:26
 Input queue: 0/75/0/0 (size/max/drops/flushes); Total output drops: 0
 Queueing strategy: weighted fair
 Output queue: 0/1000/64/0 (size/max total/threshold/drops)
 Conversations 0/1/16 (active/max active/max total)
 Reserved Conversations 0/0 (allocated/max allocated)
 Available Bandwidth 42 kilobits/sec
 5 minute input rate 0 bits/sec, 0 packets/sec
 5 minute output rate 0 bits/sec, 0 packets/sec
 36 packets input, 2160 bytes
 36 packets output, 2160 bytes
 Bound to:
 BRI0:1 is up, line protocol is up
 Hardware is BRI
 MTU 1500 bytes, BW 64 Kbit, DLY 20000 usec,
 reliability 255/255, txload 1/255, rxload 1/255
 Encapsulation PPP, loopback not set
 Keepalive set (10 sec)
 Time to interface disconnect: idle 00:01:33
 Interface is bound to Di0 (Encapsulation PPP)
 LCP Open
 Open: IPCP
 Last input 00:00:26, output 00:00:01, output hang never
 Last clearing of "show interface" counters never
 Queueing strategy: fifo
 Output queue 0/40, 0 drops; input queue 0/75, 0 drops
 30 second input rate 0 bits/sec, 0 packets/sec
 30 second output rate 0 bits/sec, 0 packets/sec
 126 packets input, 3664 bytes, 0 no buffer
 Received 0 broadcasts, 0 runts, 0 giants, 0 throttles
 0 input errors, 0 CRC, 0 frame, 0 overrun, 0 ignored, 0 abort
 131 packets output, 3777 bytes, 0 underruns
 0 output errors, 0 collisions, 15 interface resets
 0 output buffer failures, 0 output buffers swapped out
 28 carrier transitions
```
### krimson#**show ip route**

 Codes: C - connected, S - static, I - IGRP, R - RIP, M - mobile, B - BGP D - EIGRP, EX - EIGRP external, O - OSPF, IA - OSPF inter area

 N1 - OSPF NSSA external type 1, N2 - OSPF NSSA external type 2 E1 - OSPF external type 1, E2 - OSPF external type 2, E - EGP i - IS-IS, L1 - IS-IS level-1, L2 - IS-IS level-2, ia - IS-IS inter area \* - candidate default, U - per-user static route, o - ODR P - periodic downloaded static route Gateway of last resort is 10.48.74.1 to network 0.0.0.0 10.0.0.0/8 is variably subnetted, 5 subnets, 3 masks C 10.9.9.2/32 is directly connected, Dialer0 S 10.8.8.0/24 [180/0] via 10.9.9.2 C 10.9.9.0/24 is directly connected, Dialer0 C 10.7.7.0/24 is directly connected, Loopback0 C 10.48.74.0/23 is directly connected, Ethernet0 S\* 0.0.0.0/0 [254/0] via 10.48.74.1

#### Sul lato chiamato:

Lo stato dopo il backup è "attivo".

 kevin#**show interface dialer 0** Dialer0 is up, line protocol is up (spoofing) Hardware is Unknown Internet address is 10.9.9.2/24 MTU 1500 bytes, BW 56 Kbit, DLY 20000 usec, reliability 255/255, txload 1/255, rxload 1/255 Encapsulation PPP, loopback not set DTR is pulsed for 1 seconds on reset Interface is bound to BR0:1 Last input never, output never, output hang never Last clearing of "show interface" counters 00:16:18 Input queue: 0/75/0/0 (size/max/drops/flushes); Total output drops: 0 Queueing strategy: weighted fair Output queue: 0/1000/64/0 (size/max total/threshold/drops) Conversations 0/1/16 (active/max active/max total) Reserved Conversations 0/0 (allocated/max allocated) Available Bandwidth 42 kilobits/sec 5 minute input rate 0 bits/sec, 0 packets/sec 5 minute output rate 0 bits/sec, 0 packets/sec 40 packets input, 2224 bytes 40 packets output, 2224 bytes Bound to: BRI0:1 is up, line protocol is up Hardware is BRI MTU 1500 bytes, BW 64 Kbit, DLY 20000 usec, reliability 255/255, txload 1/255, rxload 1/255 Encapsulation PPP, loopback not set Keepalive set (10 sec) Time to interface disconnect: idle 00:01:11 Interface is bound to Di0 (Encapsulation PPP) LCP Open Open: IPCP Last input 00:00:48, output 00:00:00, output hang never Last clearing of "show interface" counters never Queueing strategy: fifo Output queue 0/40, 0 drops; input queue 0/75, 0 drops 5 minute input rate 0 bits/sec, 0 packets/sec 5 minute output rate 0 bits/sec, 0 packets/sec 136 packets input, 3857 bytes, 0 no buffer Received 0 broadcasts, 0 runts, 0 giants, 0 throttles 0 input errors, 0 CRC, 0 frame, 0 overrun, 0 ignored, 0 abort

 131 packets output, 3744 bytes, 0 underruns 0 output errors, 0 collisions, 12 interface resets 0 output buffer failures, 0 output buffers swapped out 35 carrier transitions kevin#**show ip route** Codes: C - connected, S - static, I - IGRP, R - RIP, M - mobile, B - BGP D - EIGRP, EX - EIGRP external, O - OSPF, IA - OSPF inter area N1 - OSPF NSSA external type 1, N2 - OSPF NSSA external type 2 E1 - OSPF external type 1, E2 - OSPF external type 2, E - EGP i - IS-IS, L1 - IS-IS level-1, L2 - IS-IS level-2, ia - IS-IS inter area \* - candidate default, U - per-user static route, o - ODR P - periodic downloaded static route Gateway of last resort is 10.48.74.1 to network 0.0.0.0 10.0.0.0/8 is variably subnetted, 4 subnets, 3 masks C 10.9.9.0/24 is directly connected, Dialer0 C 10.8.8.0/24 is directly connected, Loopback0 C 10.9.9.1/32 is directly connected, Dialer0 C 10.48.74.0/23 is directly connected, Ethernet0 S\* 0.0.0.0/0 [254/0] via 10.48.74.1

In questo caso, viene simulato il ripristino del collegamento primario utilizzando il comando no shutdown sull'interfaccia seriale remota:

 krimson# \*Mar 4 15:28:58.726: %LINK-3-UPDOWN: Interface Serial0, changed state to up \*Mar 4 15:28:59.730: %LINEPROTO-5-UPDOWN: Line protocol on Interface Serial0, changed state to up

Il backup viene disconnesso dopo il timeout di inattività.

```
 krimson#show isdn active
 --------------------------------------------------------------------------------
 ISDN ACTIVE CALLS
 --------------------------------------------------------------------------------
 Call Calling Called Remote Seconds Seconds Seconds Charges
 Type Number Number Name Used Left Idle
 Units/Currency
 --------------------------------------------------------------------------------
 Out 8114 kevin 120 1 118 0
 --------------------------------------------------------------------------------
 krimson#
 *Mar 4 15:29:41.738: BR0:1 DDR: idle timeout
*Mar 4 15:29:41.742: BRO DDR: has total 0 call(s), dial out 0, dial in 0
 *Mar 4 15:29:41.746: BR0:1 PPP: Treating connection as a callout
 *Mar 4 15:29:41.750: %DIALER-6-UNBIND: Interface BR0:1 unbound from profile
 Di0
 *Mar 4 15:29:41.754: BR0:1 DDR: disconnecting call
 *Mar 4 15:29:41.758: %ISDN-6-DISCONNECT: Interface BRI0:1 disconnected from
 8114 kevin, call lasted 121 seconds
*Mar 4 15:29:41.774: ISDN BR0: TX -> DISCONNECT pd = 8 callref = 0x09
*Mar 4 15:29:41.782: Cause i = 0 \times 8090 - Normal call clearing
 *Mar 4 15:29:41.790: Di0 IPCP: Remove route to 10.9.9.2
 *Mar 4 15:29:41.862: ISDN BR0: RX <- RELEASE pd = 8 callref = 0x89
 *Mar 4 15:29:41.886: %LINK-3-UPDOWN: Interface BRI0:1, changed state to down
```

```
 *Mar 4 15:29:41.894: BR0:1 IPCP: State is Closed
 *Mar 4 15:29:41.894: BR0:1 PPP: Phase is TERMINATING [0 sess, 0 load]
 *Mar 4 15:29:41.898: BR0:1 LCP: State is Closed
 *Mar 4 15:29:41.898: BR0:1 PPP: Phase is DOWN [0 sess, 0 load]
 *Mar 4 15:29:41.902: BR0:1 DDR: disconnecting call
 *Mar 4 15:29:41.910: ISDN BR0: TX -> RELEASE_COMP pd = 8 callref = 0x09
 *Mar 4 15:29:42.886: %LINEPROTO-5-UPDOWN: Line protocol on Interface BRI0:1,
 changed state to down
```
Lo stato iniziale è ora ripristinato.

```
 krimson#show ip route
 Codes: C - connected, S - static, I - IGRP, R - RIP, M - mobile, B - BGP
 D - EIGRP, EX - EIGRP external, O - OSPF, IA - OSPF inter area
 N1 - OSPF NSSA external type 1, N2 - OSPF NSSA external type 2
 E1 - OSPF external type 1, E2 - OSPF external type 2, E - EGP
 i - IS-IS, L1 - IS-IS level-1, L2 - IS-IS level-2, ia - IS-IS inter
 area
 * - candidate default, U - per-user static route, o - ODR
 P - periodic downloaded static route
 Gateway of last resort is 10.48.74.1 to network 0.0.0.0
 10.0.0.0/8 is variably subnetted, 5 subnets, 2 masks
 C 10.1.2.0/24 is directly connected, Serial0
 S 10.8.8.0/24 [1/0] via 10.1.2.2
 C 10.9.9.0/24 is directly connected, Dialer0
 C 10.7.7.0/24 is directly connected, Loopback0
 C 10.48.74.0/23 is directly connected, Ethernet0
 S* 0.0.0.0/0 [254/0] via 10.48.74.1
```
## <span id="page-13-0"></span>Informazioni correlate

- [Pagine di supporto per la tecnologia di composizione](//www.cisco.com/cisco/web/psa/configure.html?mode=tech&level0=277907760&referring_site=bodynav)
- [Supporto tecnico Cisco Systems](//www.cisco.com/cisco/web/support/index.html?referring_site=bodynav)